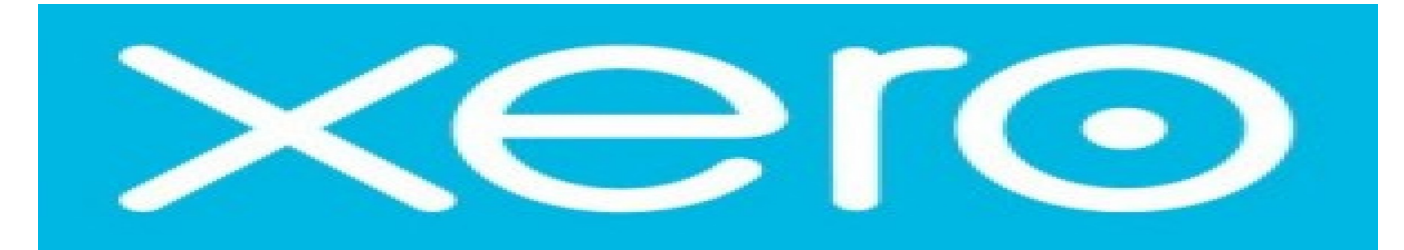

*Xero* is suitable for business owners and their clients on financial activity.

The API integration allows you to connect to the NPF portal -

 $\triangleright$  Pull orders from Xero client site

Requirements from client in order to integrate with NPFulfilment Logistics Platform.

- **•** Consumer Key
- **•** Consumer Secret
- **•** Password
- public-privatekey.pfx
- publickey.cer

## **How to generate API credentials**

- 1. Login to https://api.xero.com/ with your Xero login details Go to my Applications tab then click add application.
	- a. Choose **Private - just for use with my own organization** option.
	- b. Type anything in the Application Name. Example: NPFOrderPulling.
	- c. Select your company name in the drop down (selection box given).
	- d. Browse the SSL certificate file and save it.

After you save your details, site will display the **Consumer Key and Consumer Secret Key.**

2. Password: Is the key used at the time of your SSL certificate creation.

## **How to create the SSL Certificate Locally**

Download win32OpenSSL-Light-1.0\_1e.exe

If Open SSL has just been installed, you might need to restart your computer before it can generate certificates.

Run the commands as below,

C:\OpenSSL-Win32\bin>openssl genrsa -out privatekey.pem 1024

c:\OpenSSL-Win32\bin>openssl req -new -x509 -key privatekey.pem -out publickey.cer -days 365

c:\OpenSSL-Win32\bin>openssl pkcs12 -export -out public\_privatekey.pfx -inkey privatekey.pem -in publickey.cer

It will ask the password after you enter the above statement

Please note the password you type in the command prompt. This password is used to connect Xero with the above generated SSL certificate.

If you create a certificate locally, the certificate will expire after one year. Again you will need to do the above process to create certificates.

## **Order Filters that can be applied are as below:**

**Order Start Date:** - For example if the client is using the shopping site for more than a year and connects through API to NPFulfilment Logistics Platform from today, and then we can set the order start date as today's date. This way the API will skip the previous orders and only concentrate from today's orders.

**Prefix of the order:** - If the client wants to give any prefix with their order number then they can use this field. For example 1000012 is the order number and the client gives XO as the prefix in the master setting then the order will import like this XO1000012.

**Country Filters:** - using this feature we can always update the countries from which the client wishes to receive the orders.

## **FAQ's**

- **1. Please note that Xero only allows pulling the orders to our system - we cannot update tracking and no SOH as well.**
- **2. Can we get SOH - (ANS) no we cannot update SOH to Xero App - it does not have the option to do so**